# **Ogólne**

#### **1. Aktywna/nieaktywna forma płatności**

Od obecnej wersji w kartotekach przy wpisywaniu form płatności pojawił się znacznik "Aktywna". Umożliwia ona włączenie/wyłączenie danej formy płatności.

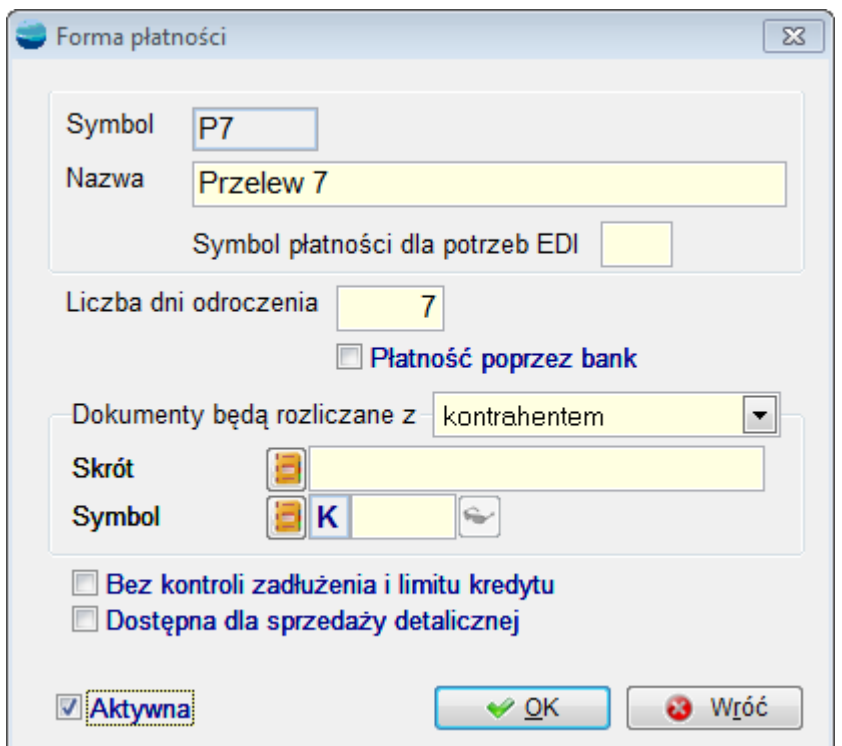

Gdy zmienimy status dla jakiejś formy płatności na nieaktywną, po wciśnięciu przycisku "OK" pojawi się komunikat o ilości kontrahentów, którzy mają ją przypisaną oraz pojawi się pytanie czy usunąć powiązanie pomiędzy formą płatności a kontrahentem.

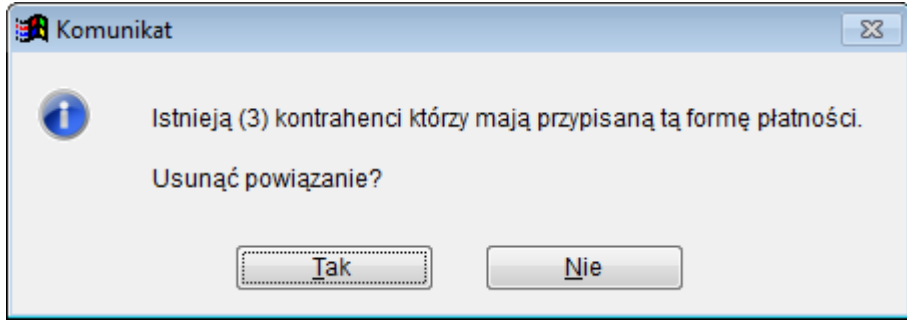

Po akceptacjikomunikatu, w danych kontrahentach forma płatności zostanie zmieniona na "Gotówka w kasie".Jeżeli wybierzemy NIE, powiązanie pomiędzy kontrahentem a formą płatności pozostanie i w momencie wybrania takiego kontrahenta na dokument, forma płatności pojawi się,mimo że jest nieaktywna.

Jeżeli na dokumencie jest forma płatności zaznaczona jako "Aktywna", to na nowym dokumencie przy wyborze formy płatności będą się proponować, wszystkie te które w kartotekach są zaznaczone jako "Aktywne".

Natomiast na dokumentach, na których jest forma płatności, która obecnie jest zaznaczona jako "Nieaktywna" będą się pojawiały wszystkie formy płatności.

### **2. Wydruki PDF**

W obecnej wersji wprowadzono wzorce wydruku dedykowane dla PDF.

Ze względu na brak aktualizacji dla kontrolki, która obsługuje wzorce do PDF w naszym systemie, na dotychczasowych wzorcach fabrycznych po wydruku, pojawiały się problemy z ramkami. W związku z tym zostały wprowadzone wzorce uproszczone, w których problematyczne ramki zastąpiono cieniowaniem.

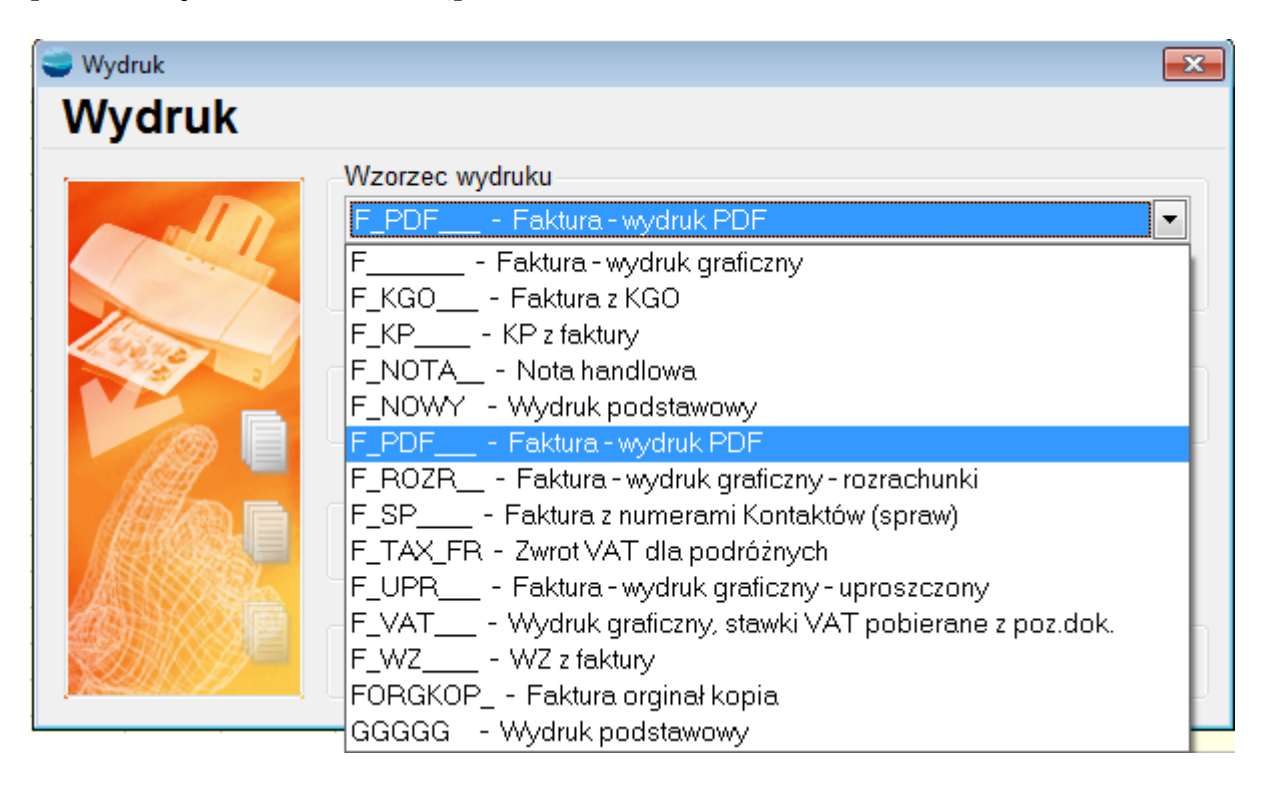

Nowe wydruki: –  $F$   $PDF$ – KF\_PDF\_\_ –  $OF$   $PDF$ – OFP\_PDF\_ – (proforma) – ZO\_PDF\_\_

## **3. Aktualizacja funkcji ZW\_AN i ZZ\_AN**

W bieżącej wersji wprowadziliśmy zmiany w funkcjach ZW\_ANAL i ZZ\_ANAL.Obecnie podczas aktualizacji sprawdzana jest wersja serwera SQL i w zależności od wersji zakładane są odpowiednie funkcje ZW\_ANAL i ZZ\_ANAL na serwerze SQL.

Zmiany miały na celu zwiększenie wydajności systemu, podczas przywoływania zamówień u użytkowników pracujących na SQL Server 2000.

## **Rejestry VAT**

#### **1. Obsługa wyjątkowych przypadków w rejestrach i analizach VAT**

Dodana została obsługa szczególnych przypadków, które zdarzają się w rejestrach VAT. Pod uwagę wzięto następujące sytuacje:

#### **a) data dokumentu jest inna niż data vat**

Sytuacja taka może się zdarzyć gdy:

- artykuł ma zaznaczony znacznik dotyczący dni przesunięcia uwzględnienia artykułu w rejestrze VAT.
- dokument został przeniesiony ręcznie do rejestru VAT w miesiącu innym niż miesiąc wystawienia dokumentu (np. dokument wystawiony w marcu a data vat zmieniona na luty lub kwiecień)

W powyższych sytuacjach dokument w analizie pod F12 będzie wyglądał jak poniżej:

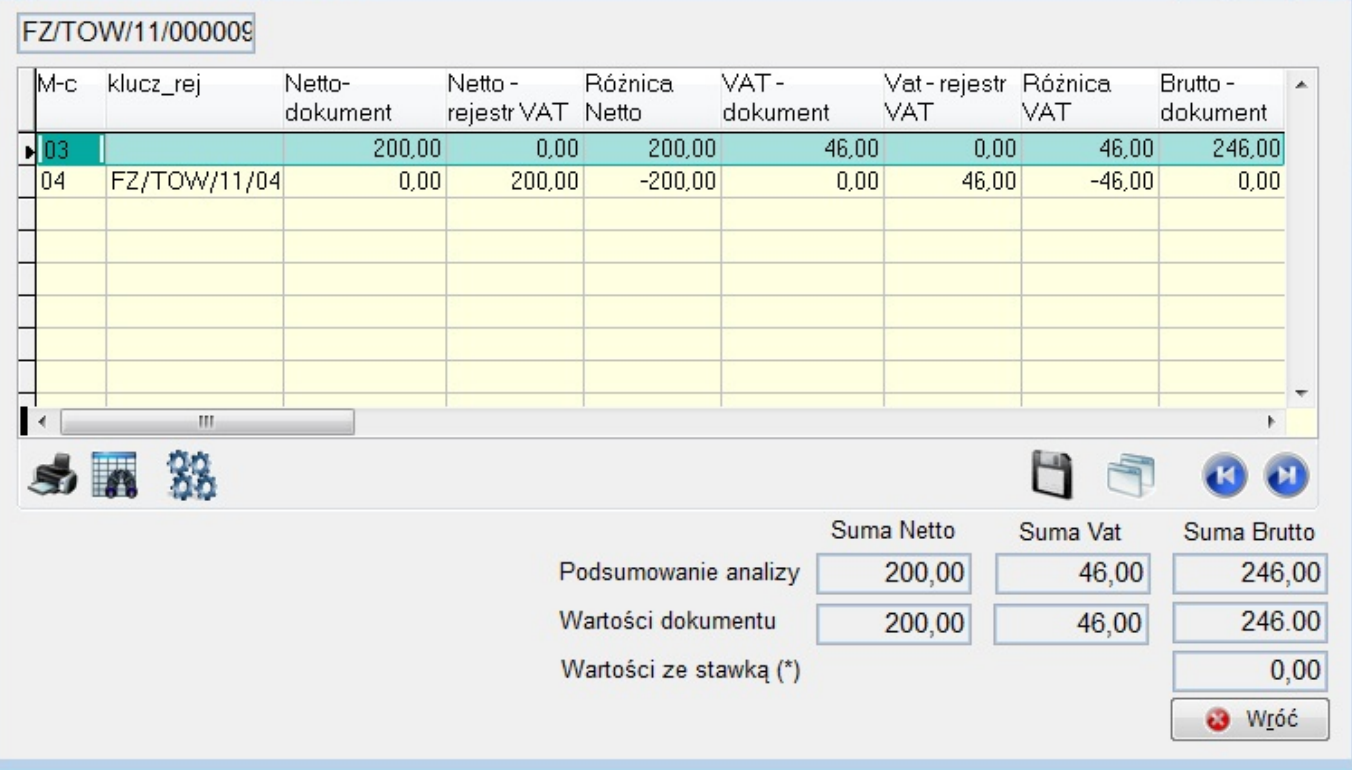

#### **b) brak wpisanej daty VAT**

Sytuacja taka może się zdarzyć, kiedy data VAT zostanie usunięta ręcznie z Danych księgowych na dokumencie (np. czekamy na wpłatę przez klienta danej kwoty). Przy próbie przeniesieniatakiego dokumentu ręcznie do rejestru VAT(F12 -> Dodaj zaznaczone do rejestru VAT), pojawi się komunikat informujący ze nie jest wypełniona data VAT i dokument nie zostanie przeniesiony do rejestru.

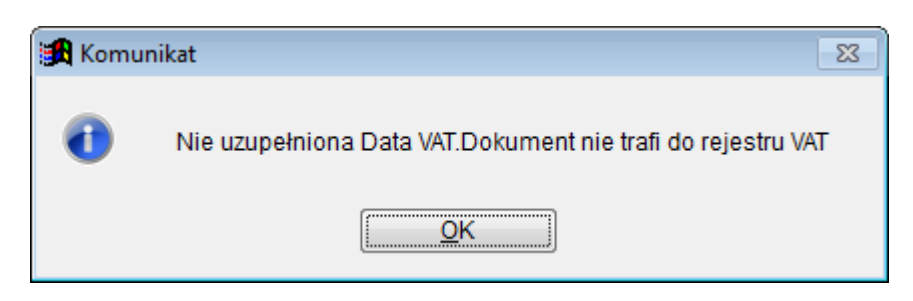

Komunikat pojawia się również, przy próbie wykonania analizy z poziomu dokumentów (F12 -> Analiza dokumentu w rejestrze VAT).

Taki dokument nie jest również uwzględniany w analizie dostępnej w menu **Rejestry VAT -> Analiza VAT-u.** (Analiza ta uwzględnia dokumenty które mają wpisaną data\_vat)

# **Księga Przychodów i Rozchodów**

### **1. Cofnięcie księgowania dokumentów w KPR.**

Dodano możliwość cofnięcia księgowania wielu dokumentów w KPR.Pod F12 pojawiła się opcja **Cofnij księgowanie zaznaczonych dokumentów**, która działa na zaznaczone dokumenty.

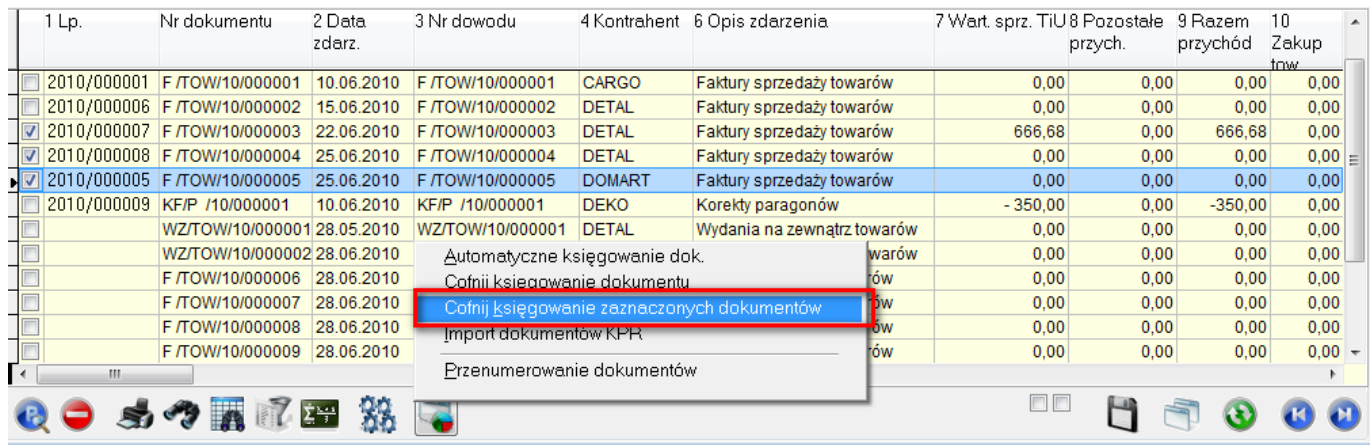

### **2. KPiR**

Dodano możliwość przenoszenia do KPR faktur importowych (FI) oraz korekt faktur importowych (KI).

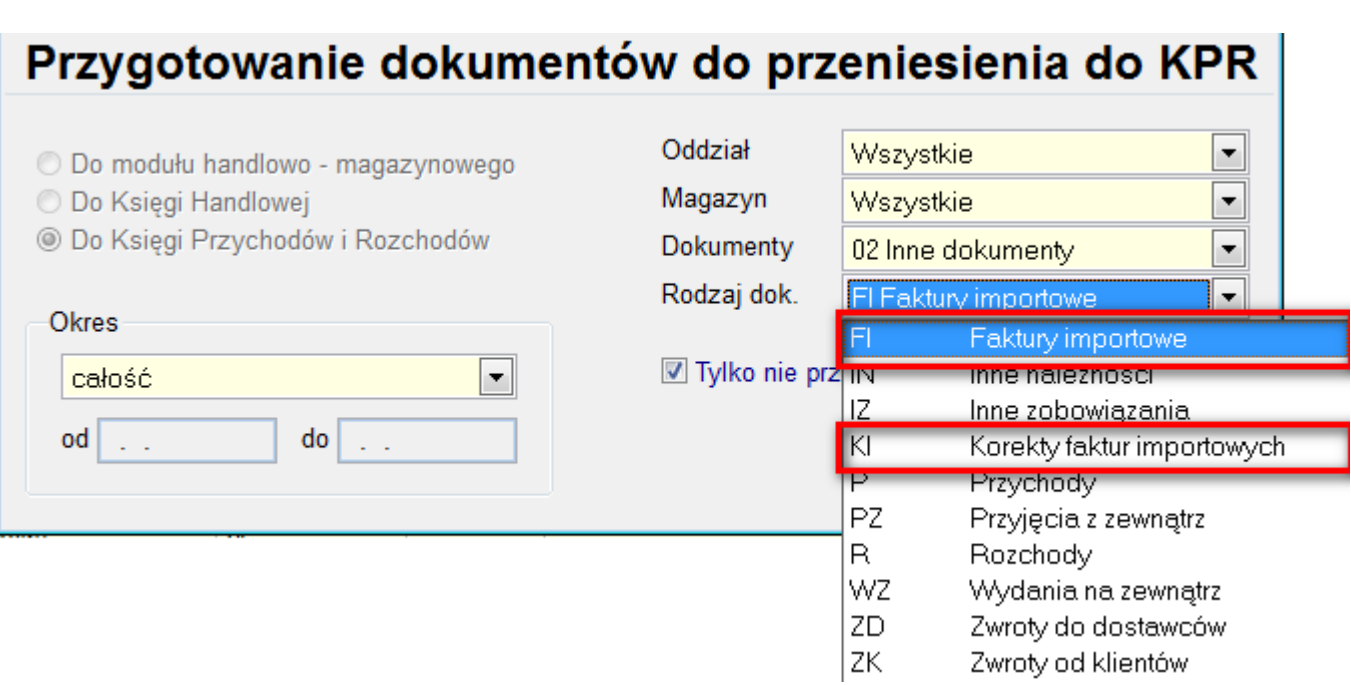

W związku z tym w definicji tych dokumentów pojawiła się możliwość skonfigurowania czy dokument ma trafiać do KPR oraz podpięcia schematu księgowego.

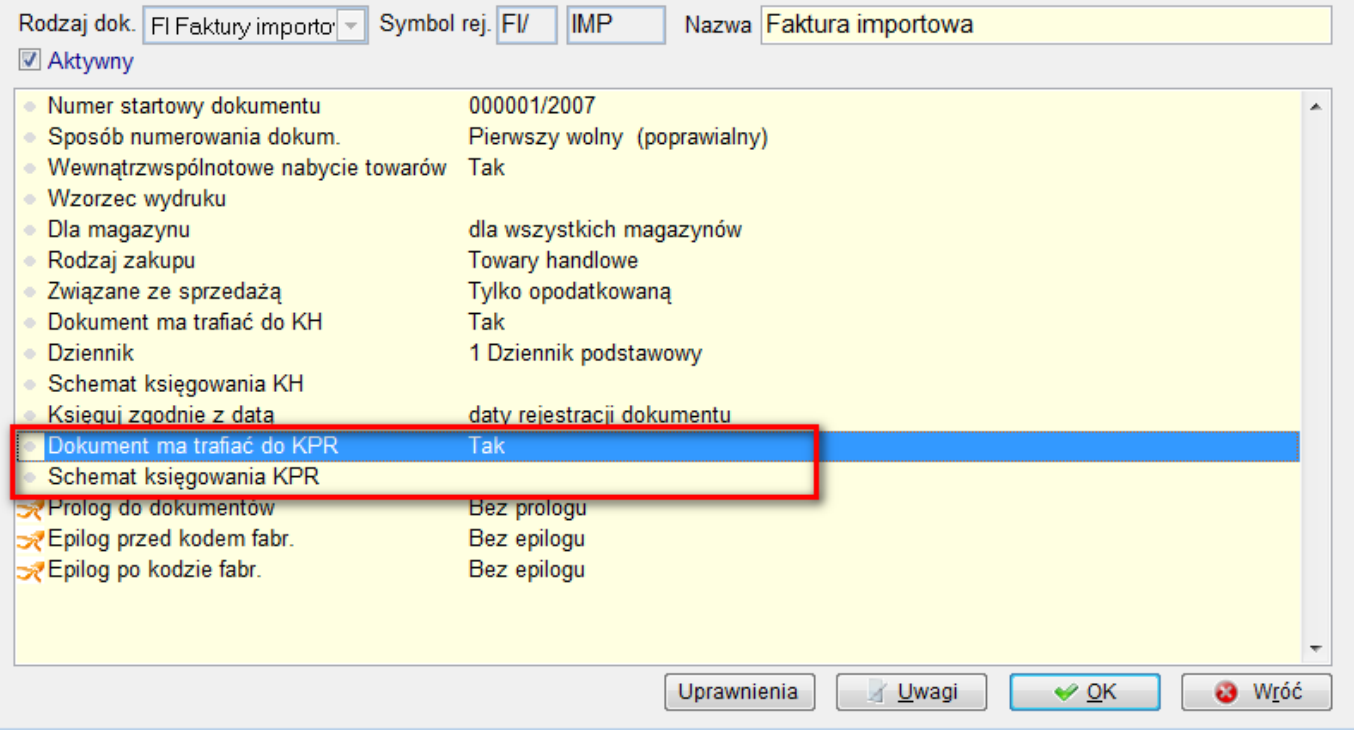

# **Obsługa walut**

### **1. Podsumowanie walutowych dokumentów zakupu.**

Od wersji 3.23 zmianie uległ formularz podsumowania walutowych dokumentów zakupu. Dodane zostały kwoty w PLN i możliwa jest ich edycja. Kwoty te są wyliczane automatycznie przy zmianie kwot w walucie. Dlatego należy je modyfikować po zmodyfikowaniu kwot w walucie.

Możliwa jest też edycja podsumowań netto brutto i VAT w PLN. Są one wyliczane automatycznie na podstawie kwot w poszczególnych stawkach VAT w PLN, dlatego należy je zmieniać po ustaleniu tych kwot.

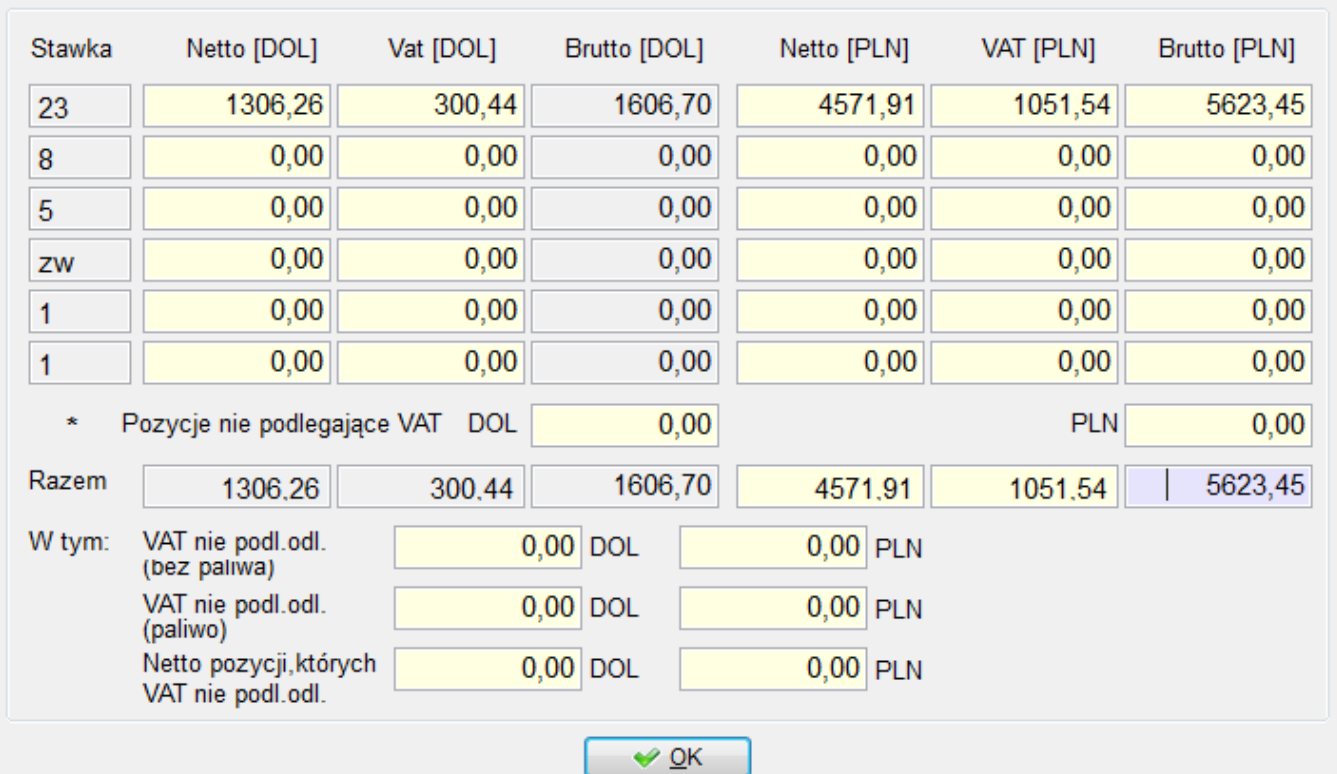

# **Obsługa akwizycji**

### **1. Obroty handlowców.**

Zmienione zostało działanie analizy jeśli chodzi o zaliczki. Faktury zaliczkowe i ich korekty nie wchodzą do analizy, wartości faktur rozliczających są natomiast uzupełniane o wartości rozliczeń.

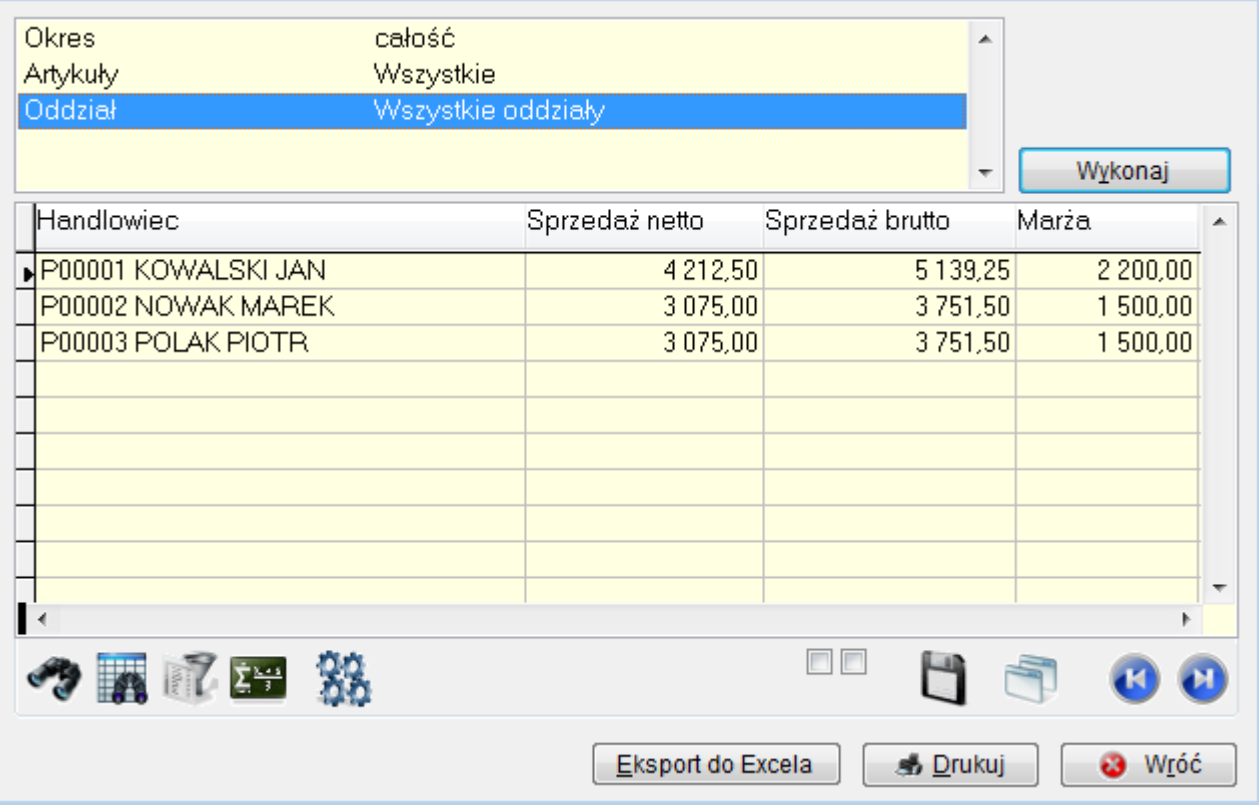

## **Kadry i Płace HR**

### **1. PIT-40 Rozliczenie nadpłaty/niedopłaty podatku na liście płac**

W rozliczeniach rocznych PIT-40 sporządzanych przez płatnika na wniosek podatnika często występują niedopłaty i nadpłaty podatku. Na płatniku ciąży wówczas obowiązek ich rozliczenia, tj. pobrania niedopłaty podatku z dochodów podatnika, a w przypadku nadpłaty podatku – zaliczenia jej na poczet zaliczki na podatek albo zwrotu w gotówce podatnikowi.

W związku z powyższym dodano do KiP HR nową funkcjonalność, która pozwoli rozliczyć nadpłaty/niedopłaty podatku na liście płac.

Do ekranu "Pracownicy -> zakładka Dane dodatkowe -> Podatki" dodano tabelę zawierającą zapisy z kwotami dopłacanego / nadpłaconego podatku za ubiegły rok wprowadzaną automatycznie na podstawie wykonanego rocznego rozliczenia podatku przez pracodawcę na deklaracji PIT-40, gdy z rozliczeń wynika nadpłata lub niedopłata podatku.

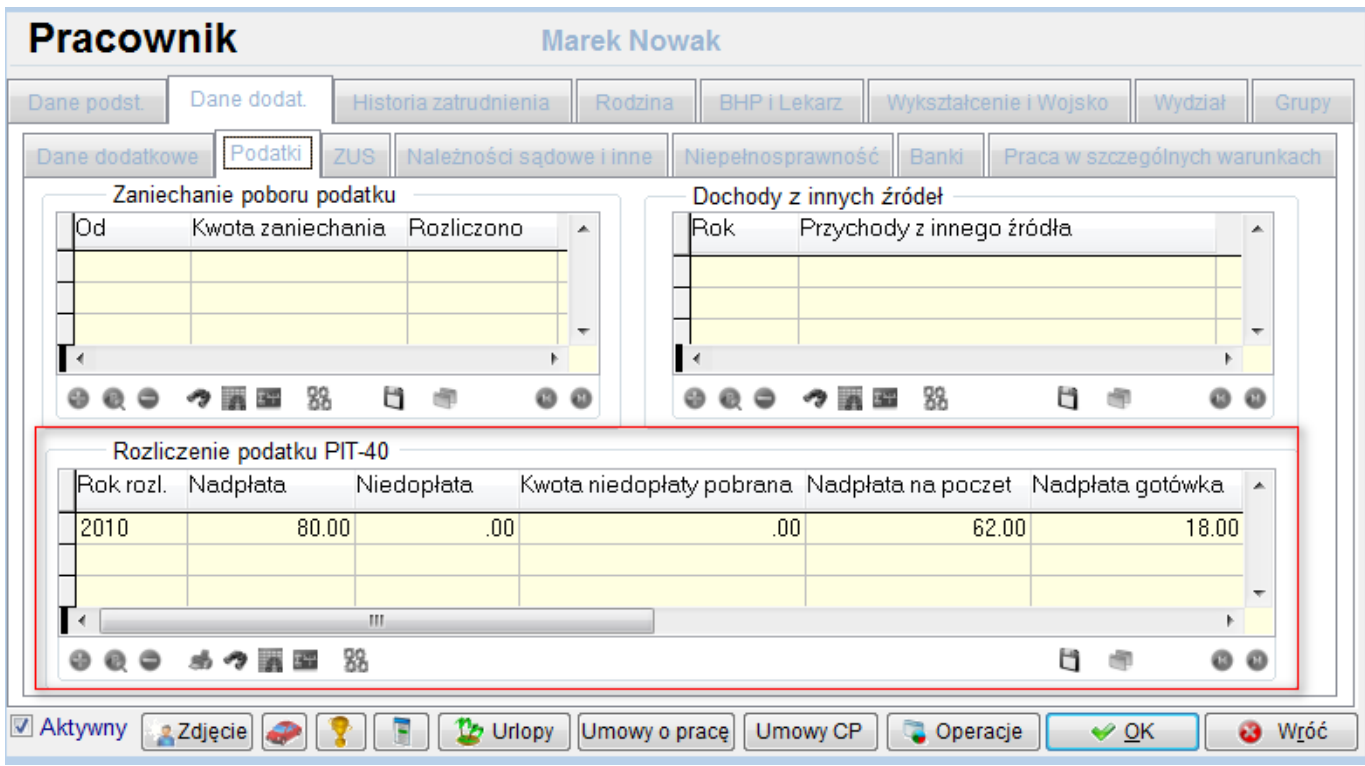

Na podstawie zapisów w tej tabeli (PIT\_ROZL) będą obliczane na liście płac składniki do rozliczenia nadpłaty/niedopłaty podatku. Przewidziano możliwość edycji niektórych pól (nadpłaty i niedopłaty) w tej tabeli ale założeniem podstawowym nowej funkcjonalności jest automatyczne wypełnianie tych pól na podstawie deklaracji PIT-40. Każda zmiana danych w formularzu PIT-40 będzie oczywiście od razu odzwierciedlona i w tej tabeli.

Zapisy w tabeli "PIT ROZL" tworzą się nawet wtedy, gdy w umowie o pracę wybraliśmy opcję "Nie rozliczaj PIT-40". Umożliwi to bowiem rozliczenie podatku bez konieczności ponownego generowania PIT-40 w przypadku zmiany opcji w umowie o pracę na "rozliczaj PIT-40" tuż przed naliczeniem LP.

W "Umowa o pracę -> zakładka ZUS i podatek dodano nową opcję "Rozliczenie podatku PIT-40".

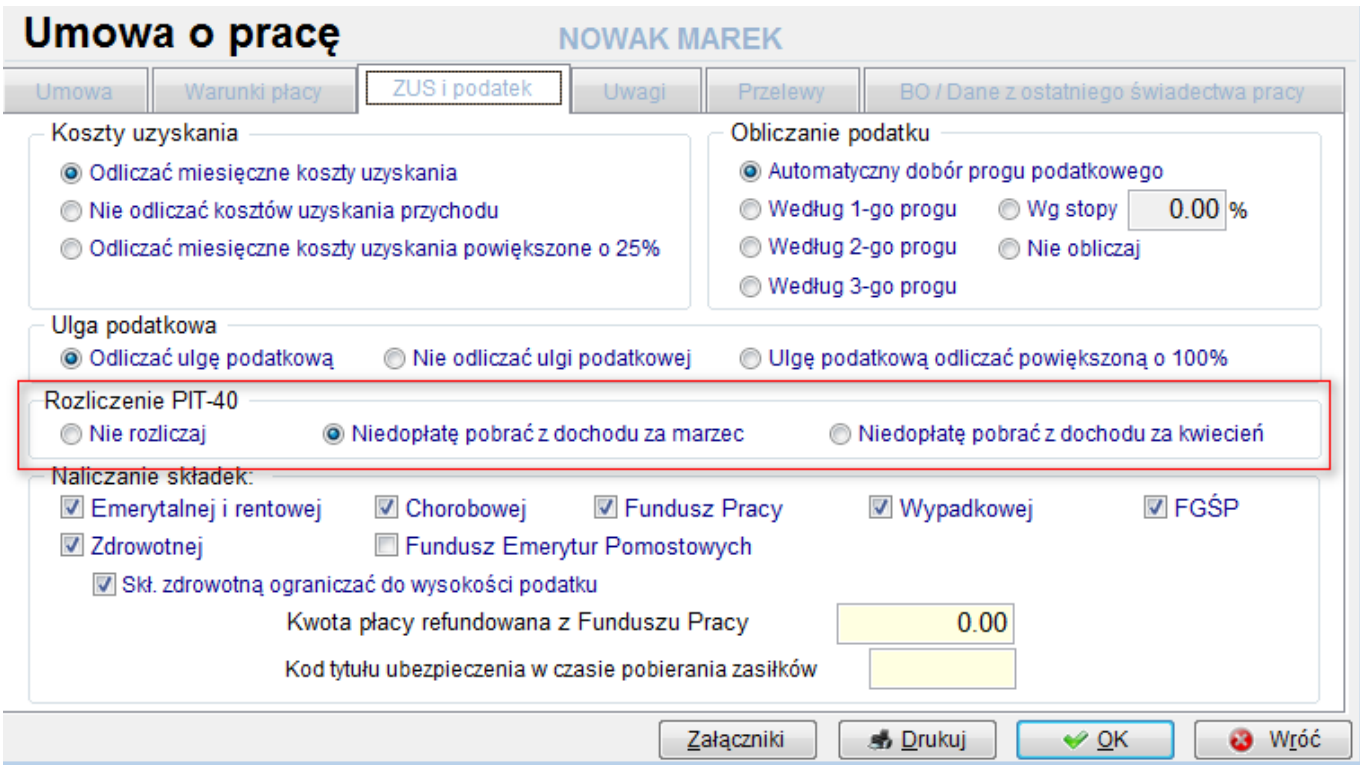

Jeśli wybierzemy "Nie rozliczaj" to ani nadpłaty ani niedopłaty na Liście płac nie zostaną rozliczone mimo istniejących zapisów w tabeli "PIT\_ROZL".

Jeśli wybierzemy opcję "Niedopłaty pobrać z dochodu za marzec" to nadpłata z zasady będzie uwzględniona na LP w marcu a ewentualna niedopłata będzie pobrana z dochodu za marzec.

Jeśli wybierzemy opcję "Niedopłaty pobrać z dochodu za kwiecień" to nadpłata z zasady będzie uwzględniona na LP w marcu a ewentualna niedopłata będzie pobrana z dochodu uzyskanego za kwiecień.

Dodano trzy nowe fabryczne składniki płacowe:

- **6250 Niedopłata podatku za rok ubiegły**
- **7450 Nadpłata podatku za rok ubiegły na poczet zaliczki**
- **7452 Nadpłata podatku za rok ubiegły gotówka**

Składniki te należy w miesiącu marcu i ewentualnie kwietniu podpiąć do LPP.

Podczas zamykania listy płac nastąpi uaktualnienie zapisów w tabeli "PIT\_ROZL", zostanie zapisana kwota pobrana w przypadku niedopłaty lub kwota zaliczki na poczet podatku i wypłata gotówką w przypadku nadpłaty podatku. W polu "klucz listy płac" zostanie wpisana ostatnia lista płac (marcowa lub kwietniowa) na której rozliczano nadpłatę/niedopłatę z PIT-40.

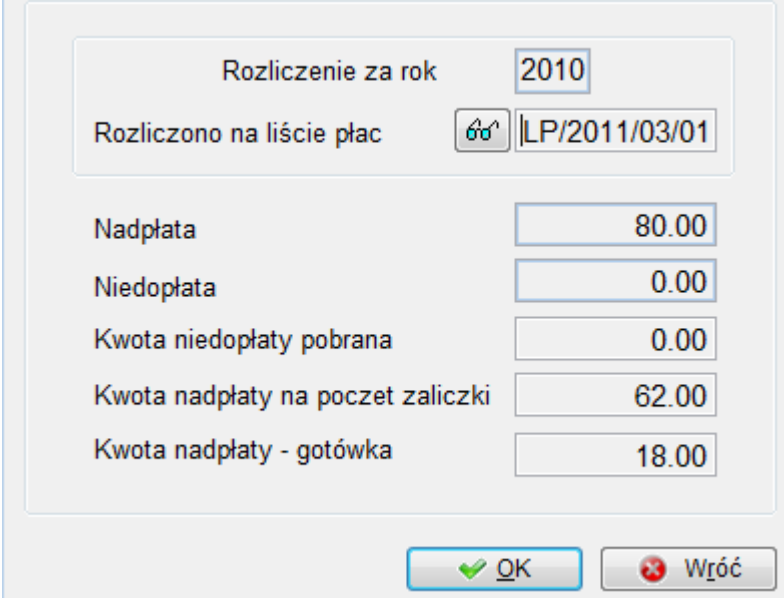

W powiązaniach składników płacowych dodano do gałęzi PIT dwie nowe podgałęzie:

#### **– NIE – Niedopłata podatku z PIT-40 (PIT-4R)**

#### **– NAD – Nadpłata podatku z PIT-40 (PIT-4R)**

oraz podpięto fabrycznie odpowiednie składniki płacowe.

Poprawiono formułę fabryczną deklaracji PIT-4R . Kwotę nadpłaty zaliczonej na poczet zaliczki oraz zwróconej podatnikowi w gotówce płatnik wykazuje w rocznej deklaracji PIT-4R (część C pkt 7)

Kwotę pobranej niedopłaty płatnik musi wykazać w deklaracji PIT-4R (w części C pkt 6).

## **Import wyciągów bankowych**

### **1. Import wyciągów bankowych**

Rozszerzono możliwość importu wyciągów bankowych w formacie:

- **PKOCollect**
- **Citi Handlowy SWIFT MT940**
- **BZ WBK format csv**

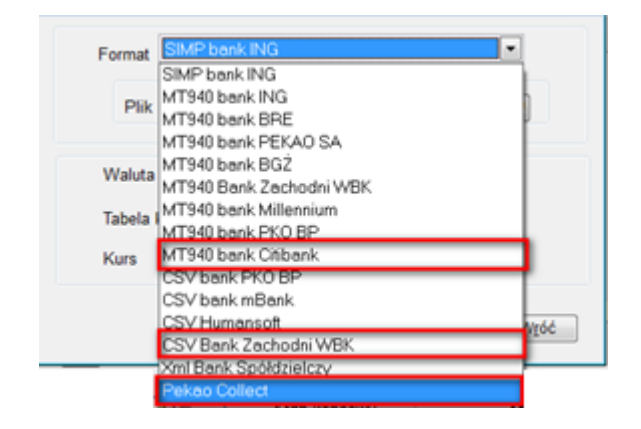